# **Consoles de génération 4 Version logicielle 23-1**

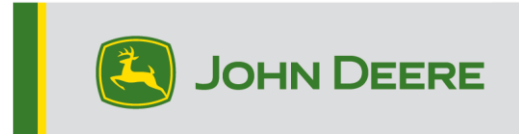

### **Mise à jour logicielle**

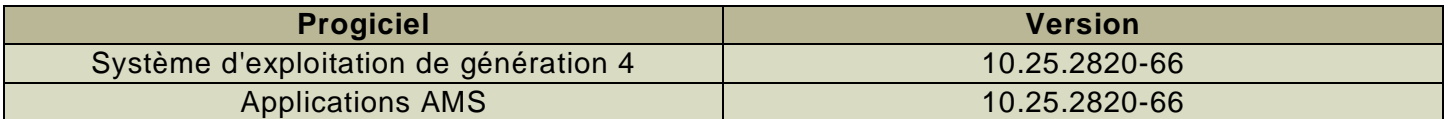

Temps d'installation du système d'exploitation de génération 4: environ 20 minutes, sans données existantes. Le temps d'installation varie en fonction de la quantité de données existantes et de la version du logiciel actuellement installée sur la console. Les derniers progiciels pour les consoles de génération 4 peuvent être téléchargés et installés à distance (over-the-air) ou à l'aide d'une clé USB et du Gestionnaire de logiciel John Deere. Voir "Notice d'installation du logiciel" dans la section Mises à jour logicielles du site Web StellarSupport™ pour plus d'informations.

#### **Reprogrammation à distance (Over-The-Air) -**

[https://youtu.be/XSG7O3\\_9KGI?list=PL1KGsSJ4CWk4fhvFOaBZz261XGwPfXvqk](https://youtu.be/XSG7O3_9KGI?list=PL1KGsSJ4CWk4fhvFOaBZz261XGwPfXvqk)

#### **Mises à jour logicielles des applications de la machine**

Les applications de la machine se trouvent dans la partie Réglages de la machine, dans le menu de la console de génération 4. L'intervention d'un concessionnaire John Deere est nécessaire pour l'installation des mises à jour requises du logiciel d'applications de la machine à l'aide de Service ADVISOR™.

#### **Autres mises à jour logicielles des contrôleurs**

Le logiciel des contrôleurs répertoriés ci-dessous peut être mis à jour à l'aide de la console de génération 4.

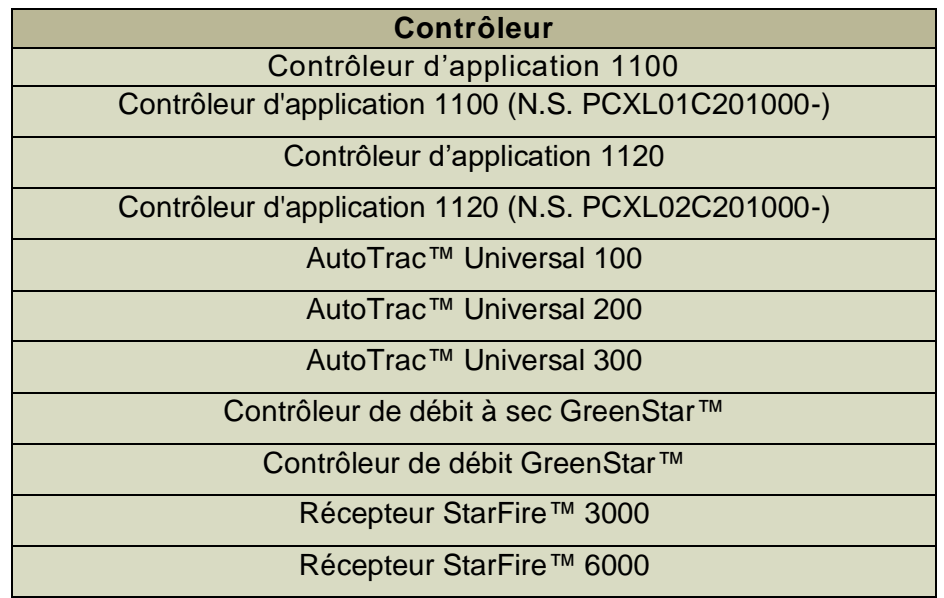

#### Récepteur StarFire™ 7000 Caméra de guidage AutoTrac™ Vision

### **Problèmes résolus**

**Les problèmes suivants sont résolus avec la mise à jour logicielle 10.25.2820-66:**

#### **Problèmes généraux (applicables à plusieurs opérations de travail)**

- La console de génération 4 ne peut pas exporter les données sur une clé USB
- La console de génération 4 n'envoie pas de données correctes sur le mélange de réservoir à Operations Center
- Plusieurs problèmes AutoPath™ entraînant une planification incorrecte du passage:
	- o Lignes doubles
	- o Mauvaise planification de bout de champ
	- o Une rangée off en bout de champ
	- o Planification avec des largeurs historiques (source)/actuelles légèrement imparfaites
	- o Certains passages planifiés manquants
	- o Défaillance dans la reconstitution de lignes AutoPath™
	- o Améliorer la création de ligne pour un espacement des passages large
- La console tombe en panne après l'activation du guidage principal pendant que le système est sous tension
- Cette version contient des améliorations importantes de la sécurité du logiciel.

## **Nouvelles fonctions et améliorations**

#### **Compatibilité du guidage d'équipement AutoTrac™ avec des semoirs N500C:**

Les logiciels de génération 4 22-2 et plus récents, et les mises à jour logicielles de l'année modèle 2023 N500C prennent désormais en charge le guidage d'équipement AutoTrac™. La mise à jour du logiciel de génération 4 22-3 ou plus récent est fortement recommandée.

#### **Compatibilité AutoPath™ avec le Hagie des années modèles 2014-2017:**

Les pulvérisateurs automoteurs Hagie des années modèles 2014-2017 nécessitent une mise à jour logicielle de la machine avant d'utiliser AutoPath™.

#### **Temps de planification de (rangs) AutoPath™ amélioré/réduit**

o Optimisation de la file d'attente de planification pour réduire le temps de planification des passages

#### **La méthode de génération de (rangs) AutoPath™ est maintenue pour la planification du champ**

- o Les utilisateurs peuvent désormais sélectionner la méthode de génération à maintenir d'un champ à l'autre au lieu de toujours définir par défaut sur Rangs – optimiser pour moins de passages lors du changement de champs
- o Touche de basculement de la fonction Maintenir ajouté à la page AutoPath™

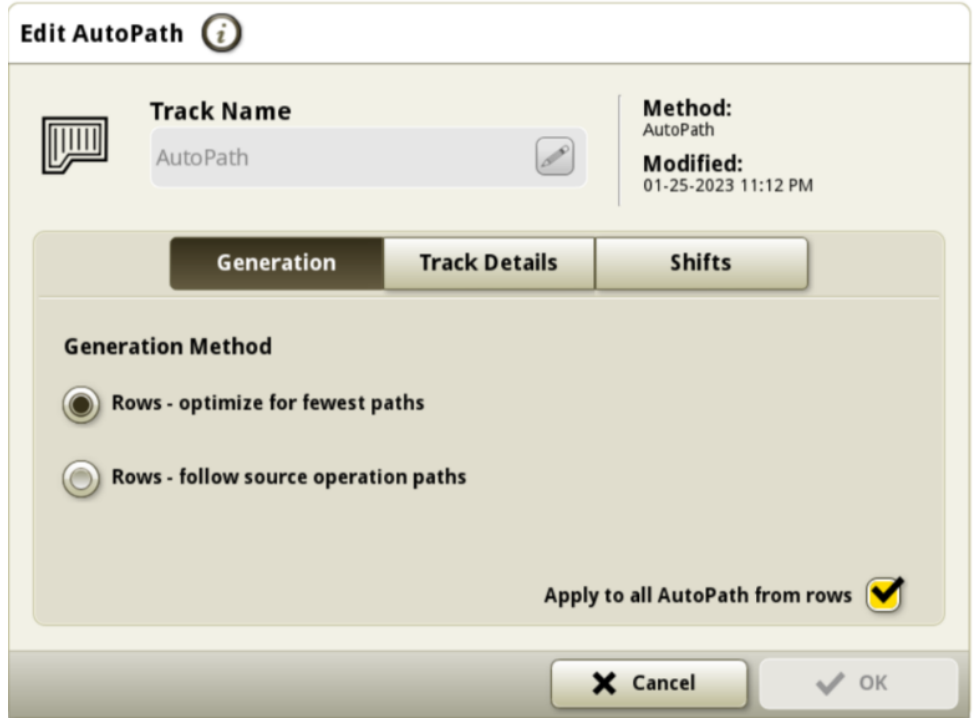

### **Les (rangs) AutoPath™ affichent le sens de marche de la source**

o Touche de basculement du sens de marche de la source ajoutée à la page Détails de carte pour afficher le sens de marche du passage de la source (vert)

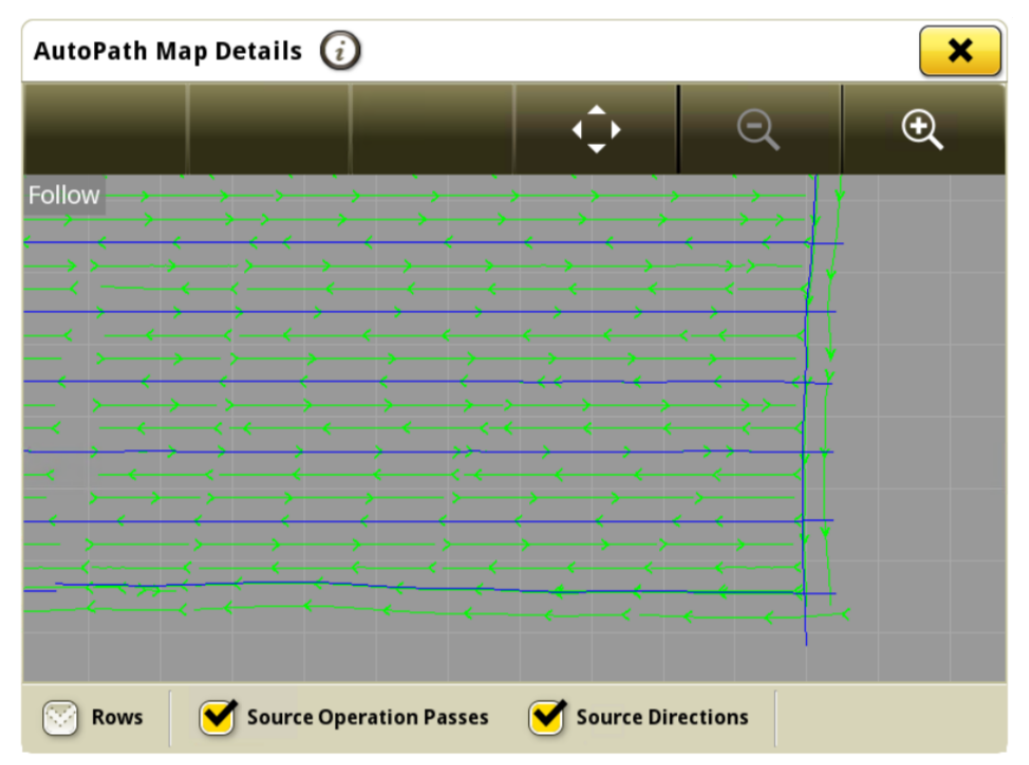

#### **Presse haute densité**

Les consoles de génération 4 qui fonctionnent sur l'OS de génération 4 23-1\* et plus récents peuvent maintenant détecter et documenter des presses haute densité fixées. La compatibilité actuelle comprend les presses haute densité de série 1. Les clients peuvent désormais configurer rapidement leur équipement de presse haute densité et avoir accès à de nombreux points de données importants sur leur console concernant leur récolte mise en balle. Les données collectées peuvent être synchronisées ou téléchargées manuellement vers le compte Operations Center des clients.

\*Les consoles compatibles avec le logiciel 23-1 comprennent 4200, 4240, 4640 et 4600 V2

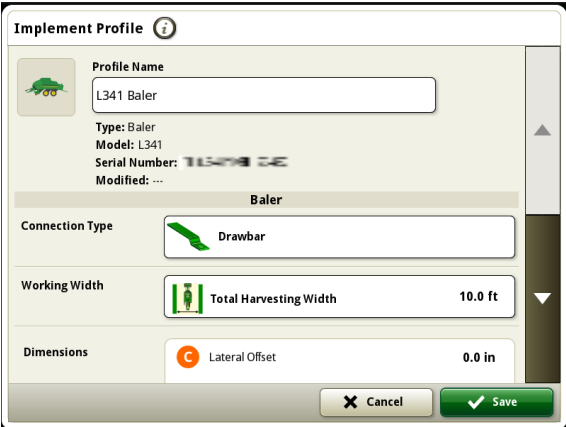

#### **Gestionnaire d'équipement – Presse haute densité**

À partir du logiciel 23-1, les clients peuvent détecter et configurer facilement leur équipement de presse haute densité dans le Gestionnaire d'équipements et la Configuration du travail. Les clients peuvent affecter des types de récolte, des variétés et les unités de récolte souhaitées à la tâche dans le champ.

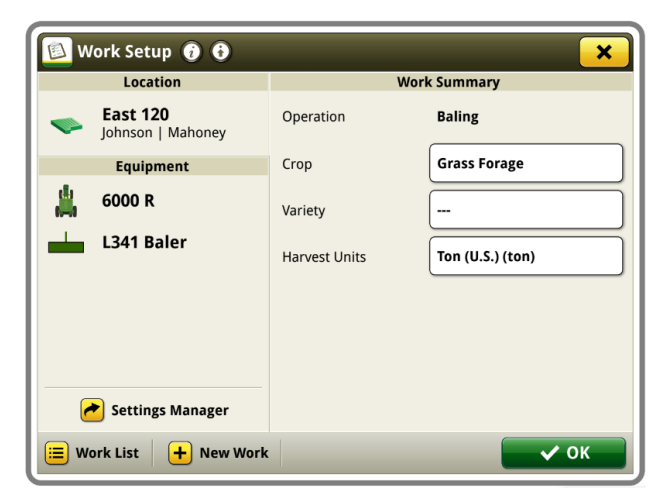

#### **Documentation - presse haute densité**

Les clients pourront désormais accumuler et analyser les données de fonctionnement de leur presse haute densité avec leur console de génération 4 qui fonctionne sur le logiciel 23 -1. Dans chaque champ, le client peut identifier combien de balles ont été fabriquées, le poids total de la récolte mise en balle et les relevés d'humidité moyenne pour cette récolte, parmi bon nombre d'attributs supplémentaires. Les totaux similaires seront également disponibles pour chaque balle avec l'affichage de la longueur de balle individuelle, le nombre de plis, l'humidité moyenne et plus encore.

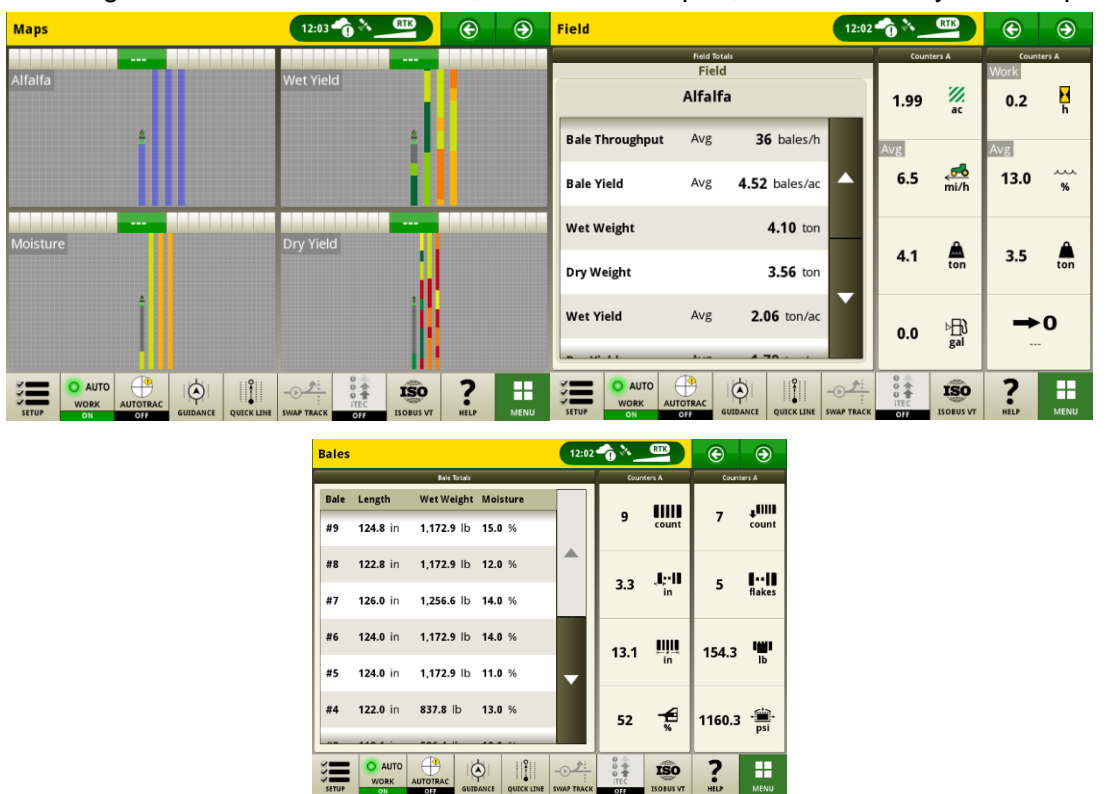

#### **Contrôleur de tâches ISOBUS**

Les équipements ISOBUS avec rampe non linéaire seront pris en charge à partir de la version 23 -1 de génération 4. Dès que le contrôleur de tâches ISOBUS de l'équipement se connecte à travers le bus CAN, il communique une rampe non linéaire, la console de génération 4 affiche cette structure de rampe non linéaire. Cette structure peut être visualisée sur l'écran de cartographie ainsi que dans le profil de l'équipement.

\*La rampe non linéaire est actuellement limitée à cinq rangs.

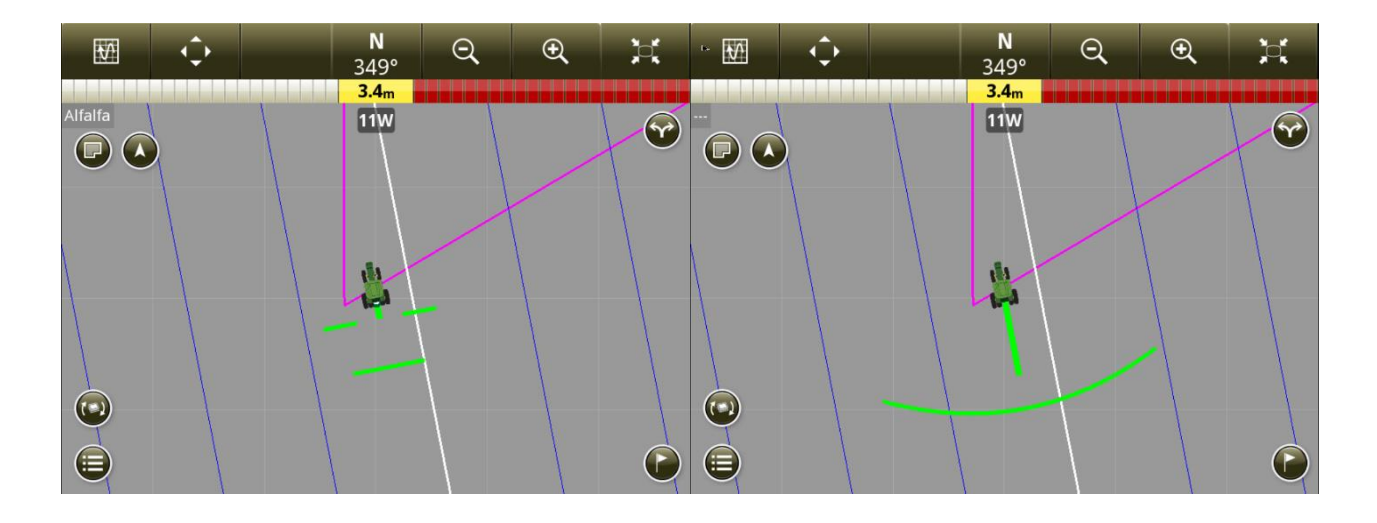

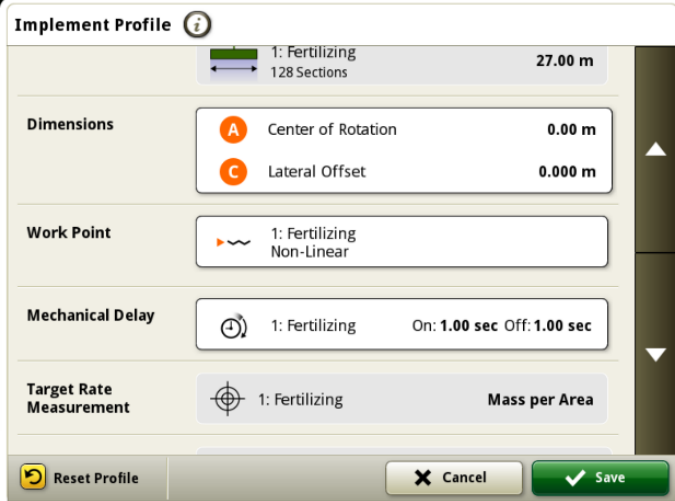

#### **Configuration de la synchronisation des données**

Avec l'introduction de la configuration de la synchronisation des données, les clients pourront partager automatiquement des données entre leurs machines et le Operations Center. Les données de configuration telles que les nouvelles limites, les passages de guidage, les produits ou les jalons, peuvent être partagées et synchronisées automatiquement entre toutes les machines activées en quelques secondes. La configuration de la synchronisation des données peut être activée ou désactivée pour les machines sélectionnées dans le Operations Center.

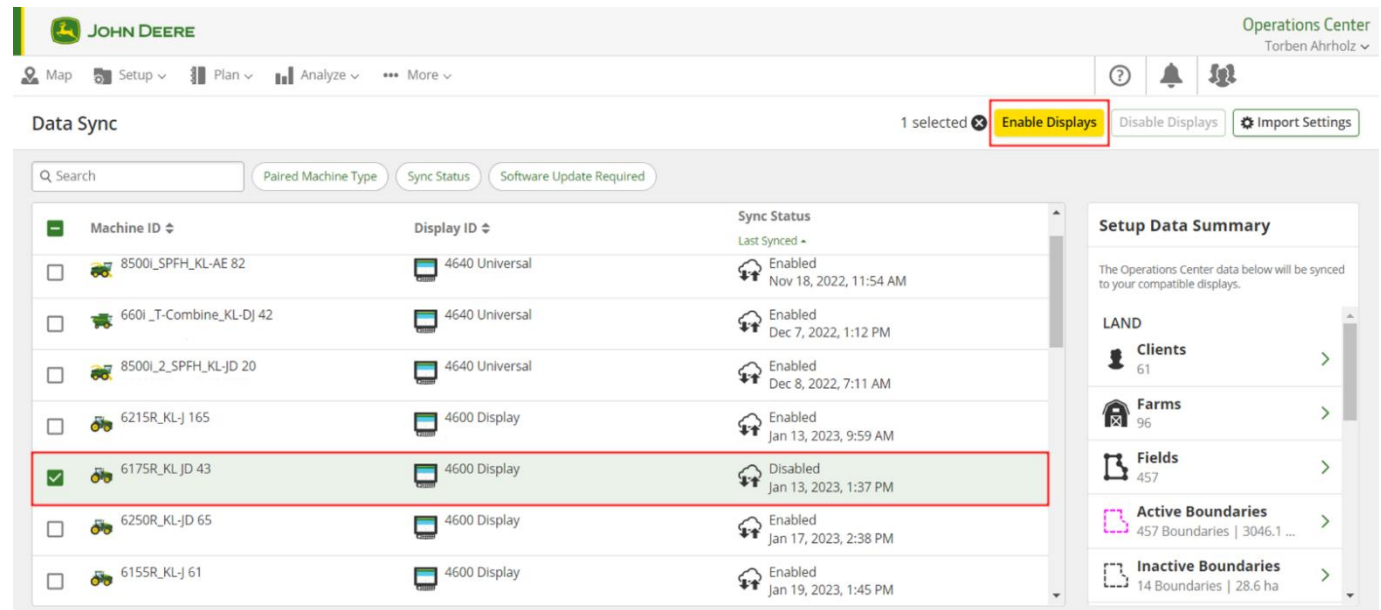

Le nettoyage des données est fortement recommandé avant la synchronisation des machines. Les éléments de données listés comme étant disponibles seront synchronisés vers les machines lors de l'activation. Toute donnée sur les machines activées qui diffère de la liste de synchronisation du Operations Center sera supprimée des machines et sauvegardée sous « Archives » dans le Operations Center. Pour qu'une console soit compatible avec la configuration de la synchronisation des données, elle devra fonctionner sur la version 22-2 ou plus récente du logiciel de génération 4. La mise à jour du logiciel 22-3 ou plus récent est fortement recommandée.

#### **Désactiver la suppression avec la configuration de la synchronisation des données**

Pour permettre de réduire la suppression accidentelle des données de configuration critiques, les consoles activées ne pourront pas supprimer les types de fichier de configuration de la console. Cette action peut toujours être effectuée dans le Operations Center.

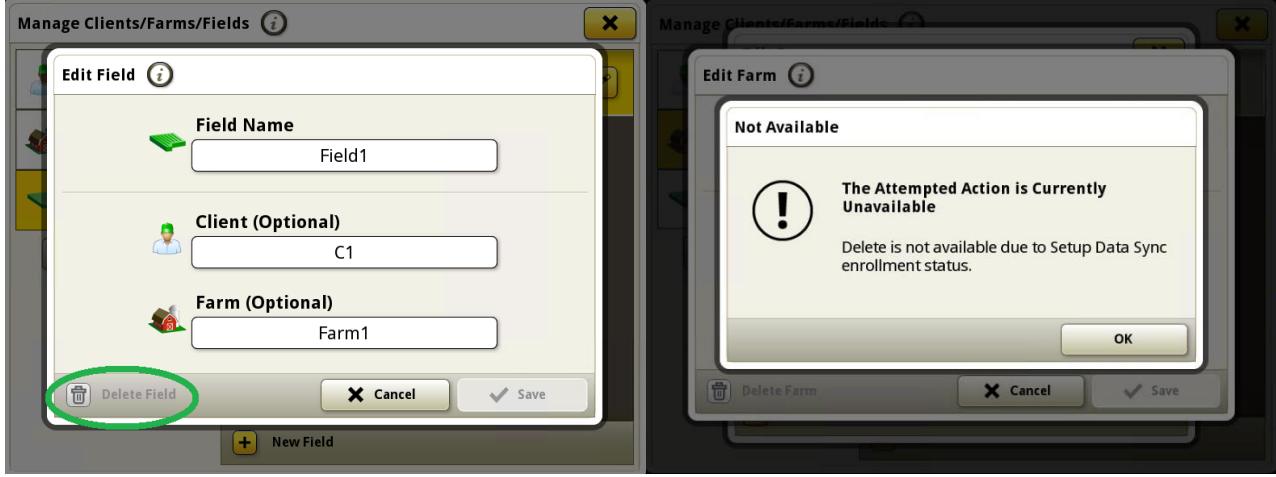

#### **Affectation des variétés pour les semoirs de précision ISOBUS**

Actuellement, seuls les semoirs de précision Deere peuvent affecter des variétés par rang et ceux d'autres fabricants ne peuvent documenter qu'une seule variété. L'affectation de variétés par rang sera désormais disponible pour les équipements d'ensemencement ISOBUS d'autres fabricants.

#### **Sélection automatique du bon AutoPath**™ **dans la console avec le planificateur de travail**

Début de l'AutoPath™ intégré au planificateur de travail de l'année.

Lorsqu'un plan de guidage AutoPath™ est disponible dans le Operations Center, le planificateur de travail l'affiche dans la colonne « Guidage » de la liste de travail, le joint automatiquement au plan de travail et l'envoie à la console John Deere de génération 4. L'envoi de fichiers de configuration pour transférer des plans de guidage AutoPath™ n'est plus nécessaire grâce à l'utilisation du planificateur de travail, mais peut toujours être utilisé si nécessaire.

La dernière version du logiciel de génération 4 facilite le démarrage du travail des utilisateurs au champ. Avec la mise à jour à la version 23-1 du logiciel de génération 4, les passages AutoPath™ envoyés à la console dans le cadre d'un plan de travail sont automatiquement sélectionnés et renseignés dans la console lors de l'acceptation des plans de travail.

Les utilisateurs n'ont plus besoin de sélectionner manuellement le passage de guidage AutoPath™ pour commencer à travailler au champ. Cela empêche de sélectionner le mauvais AutoPath™ et le travail au champ peut commencer plus rapidement.

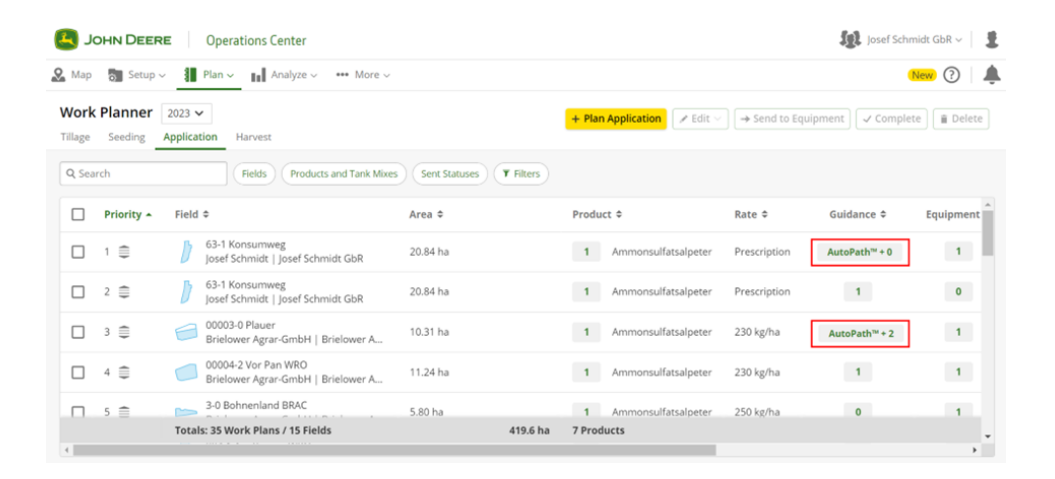

#### **Liste de travail à jour de la flotte complète avec suppression automatique des plans de travail terminés**

Les plans de travail seront automatiquement supprimés de toutes les consoles connectées après leur exécution, quelle que soit la machine qui a effectué le travail. Les plans de travail exécutés ou supprimés manuellement dans le Operations Center seront également effacés.

### **Informations complémentaires et ressources de formation**

#### **Livret d'entretien**

Une copie du livret d'entretien de la console de génération 4 est disponible dans l'application du Centre d'aide de la console avec les versions 10.16.1400-85 et ultérieures du logiciel du système d'exploitation de génération 4. Ce contenu est actualisé en fonction des mises à jour logicielles, le cas échéant. Toujours lire le dernier livret d'entretien avant toute utilisation. Pour obtenir une copie du livret d'entretien, consulter le concessionnaire ou voir [techpubs.deere.com.](https://techpubs.deere.com/)

#### **Aide sur écran** (i)

L'aide sur écran complète les informations du livret d'entretien. L'aide sur écran peut être consultée en ouvrant l'application du Centre d'aide sur la console ou en cliquant sur l'icône d'information en haut d'une page afin d'afficher les informations d'aide correspondant à cette page. L'aide sur écran de la console de génération 4 est aussi disponible sur [displaysimulator.deere.com.](http://displaysimulator.deere.com/)

#### **Simulateurs de formation**

Pour plus d'informations sur les consoles de génération 4, un simulateur de formation en ligne est disponible sur [displaysimulator.deere.com](http://displaysimulator.deere.com/)

### **Avis de mise à jour**

Ces avis de mise à jour logicielle du système d'exploitation et des applications AMS de génération 4 concernent les consoles de génération 4. Ces notes de mise à jour se trouvent sur [www.stellarsupport.com.](http://www.stellarsupport.com/) Remarque: L'utilisation du logiciel est régie par le Contrat de licence d'utilisateur final, qui est inclus avec le logiciel.

#### **Copyright © 1996-2023 Deere & Company**